CUSTOMER

# **SAP Master Data Governance 8.0 Operations Guide**

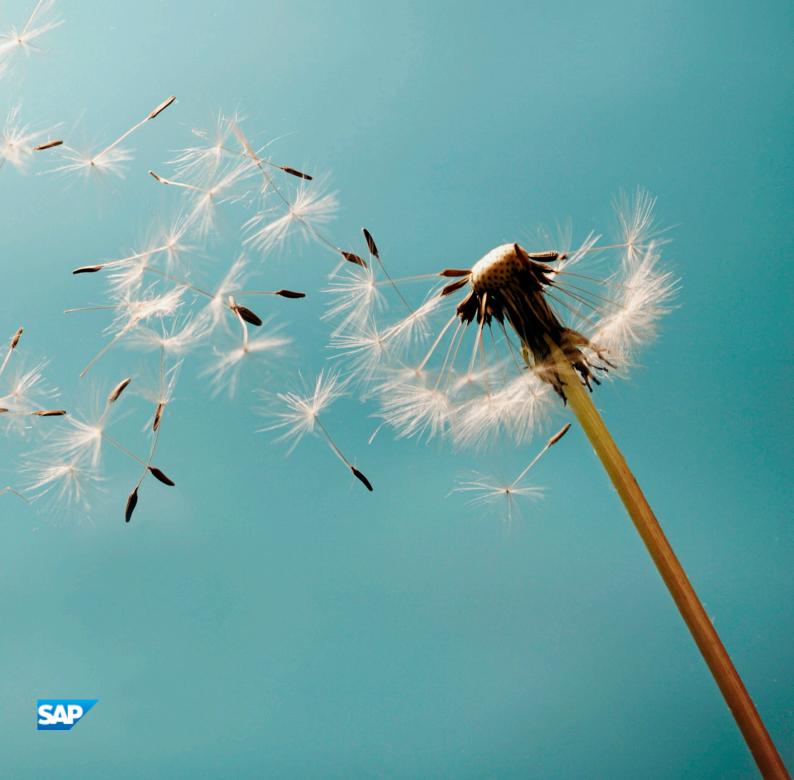

# **Document History**

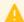

#### Caution

Before you start the implementation, make sure you have the latest version of this document. You can find the latest version at the following location: service.sap.com/instguides > SAP Business Suite Applications > SAP Master Data Governance > SAP Master Data Governance 7.0 >.

The following table provides an overview of the most important document changes.

#### Table 1

| Version | Date       | Description   |
|---------|------------|---------------|
| 1.0     | 2015-06-03 | Final Version |

# **Content**

| <b>1</b><br>1.1               | Getting Started         Important SAP Notes                                                                                                    |                                  |
|-------------------------------|----------------------------------------------------------------------------------------------------|----------------------------------|
| 2                             | Technical System Landscape                                                                                                    | 6                                |
| 2.1                           | Scenario/Component Matrix                                                                                                    | 9                                |
| 3                             | Monitoring of SAP Master Data Governance                                                                                                    | 11                               |
| 3.1                           | Alert Monitoring                                                                                                    | 11                               |
| 3.2                           | Detailed Monitoring and Tools for Problem and Performance Analysis  Trace and Log Files  Workload Monitors  Interfaces  PI and P2P Communication  Data Growth and Data Archiving Monitors  SAP HANA-Based Search: HANA Database and SLT Replication | 12<br>12<br>14<br>14<br>15<br>16 |
| 3.3<br>3.4                    | Data Consistency                                                                                                    | 17                               |
| <b>4</b><br>4.1               | Management of SAP Master Data Governance  Starting and Stopping                                                                                                    | 19                               |
| 4.2<br>4.3                    | Software Configuration                                                                                                    | 21                               |
| 4.4                           | Periodic Tasks                                                                                                    |                                  |
| 4.5<br>4.6<br>4.7             | Load Balancing                                                                                                    | 22                               |
| 4. <i>7</i><br><b>5</b>       | Virus Scan Profile for MDG Fiori Applications                                                                                                    |                                  |
| •                             |                                                                                                    |                                  |
| <b>6</b><br>6.1               | Software Change Management                                                                                                    |                                  |
| <b>7</b><br>7.1<br>7.2        | Support Desk Management         Remote Support Setup         Problem Message Handover                                                                                                    | 25                               |
| <b>8</b><br>8.1<br>8.2<br>8.3 | Appendix Related Guides Related Information List of Interfaces                                                                                                    | 27<br>27                         |

| Α   | Reference                        | 31 |
|-----|----------------------------------|----|
| A.1 | The Main SAP Documentation Types | 31 |

# **Getting Started**

#### **Important SAP Notes** 1.1

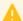

#### Caution

You must read these SAP Notes before you start the installation or upgrade. These SAP Notes contain the most recent information on the upgrade, as well as corrections to the upgrade documentation. Make sure that you have the up-to-date version of each SAP Note, which you can find on SAP Service Marketplace at 

Table 2: Important SAP Notes

| Table 2. Important SAF Notes |                                                                                                    |                              |  |
|------------------------------|----------------------------------------------------------------------------------------------------|------------------------------|--|
| SAP Note Number              | Title                                                                                                  | Description                  |  |
| 2143428 🗽                    | SAP Master Data Governance 8.0<br>Consulting Note                                                      | SAP Consultant Note          |  |
| 2142348                      | Master Data Governance 8.0 Release Information Note                                                    | Release Information Note     |  |
| 1995680 🍲                    | SAP Fiori for SAP MDG 1.0                                                                              | Release Information Note     |  |
| 2143179                      | UI for MDG, Consolidation                                                                              | Release Information Note     |  |
| 1690202                      | MDG & Industry Solutions                                                                               | SAP Consultant Note          |  |
| 2143725                      | Add-On SAP MDG 8.0 on SAP ERP 6.0 EHP7                                                                 | Installation Information     |  |
| 1685823                      | Release Strategy for SAP Master Data<br>Governance                                                     | Release Planning Information |  |
| 2078099 🏕                    | Release Strategy for SAP Master Data<br>Governance, enterprise asset<br>management extension by Utopia | Release Planning Information |  |
| 2143334 🍲                    | SAP Master Data Governance 8.0<br>Browser                                                              | Release Planning Information |  |
| 2105467                      | MDG Performance                                                                                        | Performance                  |  |

# 2 Technical System Landscape

SAP Master Data Governance (SAP MDG) is designed for a low total cost of ownership. It runs on a single ABAP stack. Its functionality can be enhanced by optional components.

For the latest version of SAP Master Data Governance, SAP ERP Enhancement Package 7 or higher and SAP Solution Manager are mandatory components (shown in yellow). For Master Data Governance for Material 8.0, TREX/Enterprise Search is optional if an SAP HANA database has been installed or another search provider has been implemented. All the other components are optional.

For MDG 8.0 you need to install EHP7.

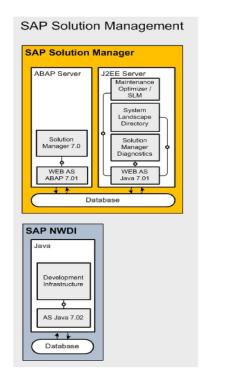

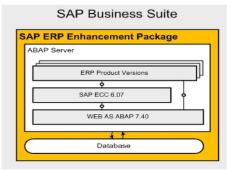

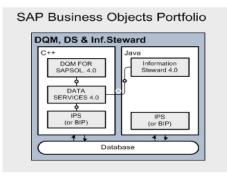

Figure 1: MDG Components

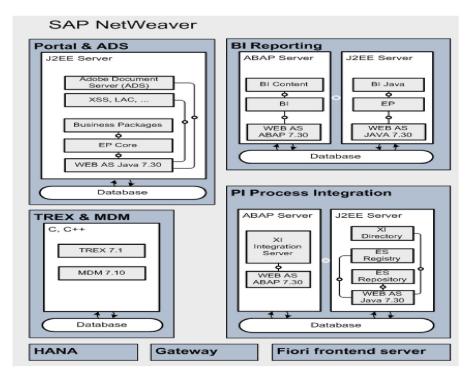

Figure 2: MDG Components

In Master Data Governance 8.0, we updated  $\mathtt{MDG\_FND}$ ,  $\mathtt{MDG\_APPL}$ ,  $\mathtt{MDG\_UX}$ . We introduced  $\mathtt{MDG\_MDC}$  and  $\mathtt{UIMDC001}$ .

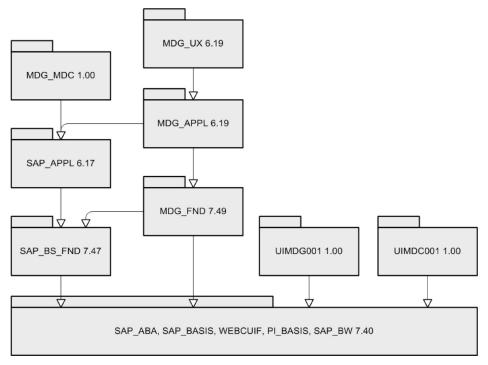

Figure 3

The following figures show the structure packages and the main packages of SAP MDG within their respective software components.

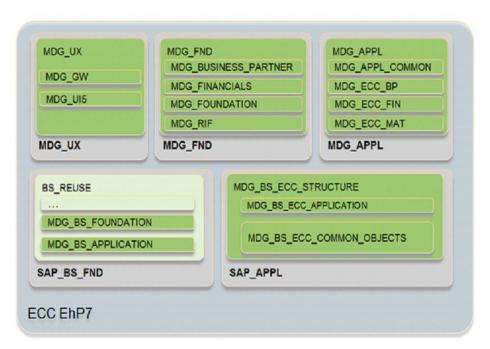

Figure 4: Structure Packages

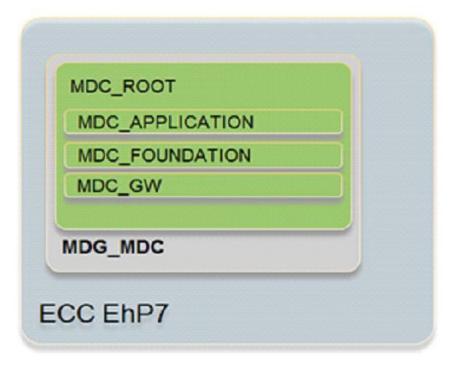

Figure 5: Structure Package

### 2.1 Scenario/Component Matrix

The following table includes all components of SAP Master Data Governance in the application component hierarchy (ACH):

CA-MDG Master Data Governance

- CA-MDG-EE MDG, Consolidation
- CA-MDG-AF Application Framework
  - O CA-MDG-AF-CR Single Object Processing/APIs
  - O CA-MDG-AF-DM Data Modelling/Persistence
  - O CA-MDG-AF-GF Mass Change/Editions/Change Documents
  - CA-MDG-AF-WF Workflow/Rule Service
- CA-MDG-ANR Analytics and Reporting
- CA-MDG-APP Applications
  - CA-MDG-APP-BP MDG Business Partner (Central Parts)
  - CA-MDG-APP-CLF MDG Classification
  - CA-MDG-APP-ISS Internal Self-Services
  - CA-MDG-APP-CUS MDG Customer (Central Parts)
    - CA-MDG-APP-CUS-CRM MDG Customer (CRM Parts)
    - O CA-MDG-APP-CUS-LO MDG Customer (Logistics Parts)
- CA-MDG-APP-SSC Shared Service Center and MDG Integration
- CA-MDG-APP-FIN MDG Financials
- CA-MDG-APP-MM MDG Material
- CA-MDG-APP-SUP MDG Supplier (Central Parts)
  - CA-MDG-APP-SUP-FI MDG Supplier (Financial Parts)
  - CA-MDG-APP-SUP-LO MDG Supplier (Logistics Parts)
  - O CA-MDG-APP-SUP-SRM MDG Supplier (SRM Parts)
- CA-MDG-COB Custom Objects
- CA-MDG-DQ Data Quality
  - CA-MDG-DQ-ENR Data Enrichment
  - CA-MDG-DQ-DC Data Cleansing
  - CA-MDG-DQ-SD Search/Duplicate Check
- CA-MDG-DRF Data Replication Framework
- CA-MDG-DT Design Time
- CA-MDG-KM Key Mapping
- CA-MDG-ML Mass Load
- CA-MDG-RIF Replication Interface Framework
- CA-MDG-TRR Transport Registry
- CA-MDG-VM Value Mapping
- CA-MDG-UI5 UI5 Applications

• BW-BCT-MDG Master Data Governance

# 3 Monitoring of SAP Master Data Governance

Within the management of SAP Technology, monitoring is an essential task. A section has therefore been devoted solely to this subject.

For more information about the underlying technology, see SAP Library at help.sap.com/nw74 > System Administration and Maintenance Information Technical Operations for SAP NetWeaver .

### 3.1 Alert Monitoring

Proactive, automated monitoring is the basis for ensuring reliable operations for your SAP system environment. SAP provides you with the infrastructure and recommendations needed to set up your alert monitoring to recognize critical situations for SAP Master Data Governance as quickly as possible.

### 3.1.1 Monitoring Installation and Setup

This section provides information about the monitoring installation and setup.

#### **Procedure**

To enable the auto-alert mechanism of CCMS, see SAP Note 617547 ...

### 3.1.2 Component-Specific Monitoring

This section provides information about the component-specific monitoring.

#### **Procedure**

Under the Technical Expert Monitors of CCMS, there is a monitoring context for DRF. Whenever an outbound replication failure occurs, an alert is written into CCMS.

# 3.2 Detailed Monitoring and Tools for Problem and Performance Analysis

### 3.2.1 Trace and Log Files

SAP Master Data Governance (SAP MDG) provides the following information to support you in problem analysis:

- Validation log for change requests
- Validation log for editions
- Data exchange log
- Workflow log
- Application Log

The following is a sample of the logs available, which can be displayed via transaction SLG1:

Table 3

| Object              | Description                                 | Log Type       | Comment                                                                                                    |
|---------------------|---------------------------------------------|----------------|----------------------------------------------------------------------------------------------------|
| FMDM                | Master Data Governance                      | Validation     | Contains validation information regarding change requests and editions, change request activation, replication, and model adjustments |
| DRF_OUTBOUND        | Data Replication Framework (DRF)            | Replication    | Process-driven, message-<br>based replication of data<br>from the SAP MDG hub to the<br>client's hub                                  |
| MDG_TR              | MDG: Transport Tool                         | Transport      | Client copy, reorganization and transport                                                                                             |
| MDG_MDF             | FinBasis: Masterdata<br>Framework           | General        | Master data framework                                                                                                    |
| MDG_FILE_UPLOAD     | File Upload                                 | Data transfer  | Mass transfer, file-based export and import of BAL object types                                                                       |
| MDG_FILE_PROCESSING | File Processing                             | Data transfer  | Mass transfer, file-based export and import of BAL object types                                                                       |
| MDG_MSG             | MDG: Error handling                         | Error handling | Error handling                                                                                                    |
| MDG_ACS             | MDG Assurance and<br>Compliance Integration | Error handling | Error handling                                                                                                    |
| MDC_ACT             | Activation                                  | Consolidation  | Adapter for activation in MDG, consolidation                                                                                          |

| Object      | Description             | Log Type      | Comment                                                   |
|-------------|-------------------------|---------------|-----------------------------------------------------------|
| MDC_BRC     | Best Record Calculation | Consolidation | Adapter for best record calculation in MDG, consolidation |
| MDC_MTC     | Matching                | Consolidation | Adapter for matching in MDG, consolidation                |
| MDC_PROCESS | Process                 | Consolidation | Adapter for process in MDG, consolidation                 |
| MDC_REP     | Replication             | Consolidation | Adapter for replication in MDG, consolidation             |
| MDC_STD     | Standardization         | Consolidation | Adapter for standardization in MDG, consolidation         |
| MDC_TESTING | Testing                 | Consolidation | Adapter for testing in MDG, consolidation                 |
| MDC_VAL     | Validation              | Consolidation | Adapter for validation in MDG, consolidation              |

#### **Validation Logs**

To access both validation logs in transaction SLG1, enter the object FMDM and select the subobject CREQUEST from the value help.

#### Data Exchange Logs

Data exchange includes the following data replication and data transfer logs:

#### Data Replication Logs

You can display the replication logs in the SAP Easy Access menu under \ Cross-Application Components \ Processes and Tools for Enterprise Applications \ Master Data Governance \ Data Replication \ DRFLOG - Analyze Replication Log \ (transaction DRFLOG). For more information, see SAP Library at \ help.sap.com/mdg70 \ SAP Master Data Governance \ Working with Master Data Governance \ General Functions \ Data Replication \ Evaluation of Replication Logs - SAP Easy Access \ To access the replication logs in transaction SLG1, enter the object DRF OUTBOUND.

Replication logs can be deleted with the transaction DRFLOGDEL.

In addition, it is possible to display the replication status for each object from the object display. For example, from the search result for supplier, you can see to which systems the supplier has been replicated, successfully or not. For system administration and error analysis, you can use the transaction DRFRSD.

There is also a database where the trace files are stored. These can only be accessed using the application logs. The table name is <code>DRFD\_SERVOUT\_LOG</code>. The entries in the table are deleted together with the corresponding application logs. The result of the filtering is stored here, and the list of replicated objects. The replication status is stored for each object in the database table <code>DRFD\_OBJ\_REP\_STA</code>. Entries in this table can be deleted with the transaction <code>DRFRSDEL</code>.

#### Data Transfer Logs

You can monitor the import and export of master data using the *Monitor Data Transfer* function in the Enterprise Portal or in the NetWeaver Business Client ( Data Exchange Data Transfer Monitor Data

*Transfer* ). You can also access this using transaction DTMONITOR. This function offers the display of the logs and details on the status of the import processes.

Data transfer logs can also be found using transaction SLG1, object MDG FILE PROCESSING.

Additionally, qRFC monitoring (transaction SMQ2) is available to find out more details about exports and imports that have been executed with parallel processing enabled. The corresponding queues have to be created before executing the export or import process.

For SAP MDG for Custom Objects, the XML-based data transfer is currently not available. Here the CSV-based file upload and download is used. Logs for this can be found in transaction SLG1, object FMDM, subobjects UPLOAD and DOWNLOAD. File upload allows you to copy master data from a file to the database tables defined in the data model for SAP Master Data Governance. File download allows you to copy master data from MDG-specific database tables to a local file in CSV format, allowing you to upload the data from this file to decentralized systems. File upload and download can be used to work with single entities of a data model, whereas data importing can be used for the full object comprising different entities.

#### **Workflow Logs**

SAP MDG also uses the standard workflow log that is provided by SAP Business Workflow.. The workflog log can be accessed from the *My Change Requests* UI or from the *Change Requests* POWL, for example.

#### **Application Log**

During the execution of function module MDG\_BS\_ACS\_CR\_RESPONSE different errors can occur that the system writes to the application log object MDG\_ACS, MDG Assurance and Compliance Integration, with subobject ERROR:

- The business system is not filled. Without business system, the ACS RFCs cannot be called.
- The activation of the business partners ended with errors or warnings.
- The roll-back of the business partners ended with errors or warnings.
- Other technical errors.

The processing of the change request is already finished at this point in time. Even if function module MDG\_BS\_ACS\_CR\_RESPONSE returns errors, this does not influence the process. However, the messages are written to the log to make you aware of possible errors.

#### 3.2.2 Workload Monitors

For more information, see the section on Workflow Monitors in the general ERP Operations Guide.

### 3.2.3 Interfaces

Interfaces use monitor tools that are essential for analyzing problems occurring in RFC, IDoc, and HTTP. For the full list of interfaces, see the section **List of Interfaces**.

Table 4

| Interface | Monitor | Detailed Description   |
|-----------|---------|------------------------|
| IDoc      | WE02    | IDoc display (SAP GUI) |

| Interface     | Monitor                | Detailed Description                                                                               |
|---------------|------------------------|----------------------------------------------------------------------------------------------------|
| IDoc          | BDMONIC3               | SAP CCMS monitor for ALE (SAP GUI)                                                                 |
| IDoc          | BD87                   | Status monitor for IDoc (SAP GUI)                                                                  |
| IDoc          | WEINBQUEUE             | Monitor IDoc Inbound Queue (SAP GUI)                                                               |
| IDoc          | WEOUTQUEUE             | Monitor IDoc Outbound Queue (SAP GUI)                                                              |
| qRFC          | SMQ1                   | qRFC Outbound Queue (SAP GUI)                                                                      |
| qRFC          | SMQ2                   | qRFC Inbound Queue (SAP GUI)                                                                       |
| eSOA          | SXMB_MONI              | Service Monitoring for NW 7.31 or lower (SAP GUI)                                                  |
| eSOA          | SRT_MONI               | Service Monitoring for NW 7.40 and higher (SAP GUI)                                                |
| DRF           | DRFLOG                 | Data Replication Log (SAP GUI)                                                                     |
| DRF           | DRFRSD                 | Display Object Replication Status (SAP GUI)                                                        |
| DRF           | MDG_BS_WD_RSI_DISPLAY  | Display Replication Status Information (Web Dynpro application)                                    |
| Key Mapping   | MDG_ANALYSE_IDM        | Display/Search for Key Mapping (SAP GUI)                                                           |
| Key Mapping   | MDG_BS_WD_ANALYSE_IDM  | Display/Search for Key Mapping (Web Dynpro application)                                            |
| Data Transfer | MDG_BS_DL_MONITOR_CONF | Data Transfer Monitor (Web Dynpro application)                                                     |
| oData         | /IWFND/ERROR_LOG       | Detailed Error Log with Context<br>Information at runtime for SAP<br>NetWeaver Gateway Hub Systems |
| oData         | /IWFND/APPS_LOG        | Application Log Viewer for SAP<br>NetWeaver Gateway Processes                                      |
| bgRFC         | SBGRFCMON              | Monitor for batch processing in MDG, consolidation                                                 |

### 3.2.4 Pl and P2P Communication

MDG supports both P2P communication and mediated communication. You can use Process Integration (PI) as an optional component for mediated communication. The MDG communication errors will be displayed in the PI message monitor. You can solve these errors using built-in PI mechanisms. For queue monitoring, use the transaction SMQ1.

Forward error handling (FEH) is available for MDG Material, Supplier, Customer, and Financials. Any error messages that occur during the processing of a message will be sent to FEH where they can be reprocessed again.

### 3.2.5 Data Growth and Data Archiving Monitors

#### **SAP MDG for Customer, Supplier, and Business Partner**

For reuse objects, a standard mechanism is used. However, change requests are not archived, but can only be deleted using a standard report.

SAP MDG for customer/supplier and business partner uses the ERP archiving framework and monitoring tools.

An SAP MDG customer/supplier always represents an ERP business partner (BP) and the linked ERP customer/vendor (CVI), so the existing ERP archiving objects were enhanced with MDG-specific checks. (Currently, only the existence of change requests for the object is checked.)

The relevant archiving objects (table AUTH OBJ, transaction SARA) are:

- CA BUPA (business partner)
- FI ACCRECY (customer master data)
- FI ACCPAB (vendor master data)

#### **SAP MDG for Material**

SAP MDG for Material uses the archiving object MM\_MATNR.

For more information about these archiving objects, see the ERP Operations guide at > service.sap.com/instguides > SAP Business Suite Applications > SAP ERP > SAP ERP 6.0 > SAP enhancement packages for SAP ERP 6.0 > SAP enhancement package 7 for SAP ERP 6.0 .

#### **SAP MDG for Financials**

SAP MDG for Financials does not use archiving objects. Customers can copy the data model <code>0G</code> or create their own data model. The fastest growing entity types are <code>ACCOUNT</code>, <code>ACCCDET</code>, <code>FSI</code>, <code>CCTR</code>, and <code>PCTR</code>, which can be viewed using transaction <code>MDG\_DATA\_MODEL</code>. Enter the data model and select the checkbox for <code>Count Data Records</code>

For periodic tasks required to contain data growth (that is, to reorganize temporary data), see the section on **Periodic Tasks**.

# 3.2.6 SAP HANA-Based Search: HANA Database and SLT Replication

You can monitor the database connection to the HANA database and you can monitor the SLT replication of the MDG data in the following way:

1. Monitor the connection from the MDG tables to SAP HANA database if SAP HANA is used as a secondary database.

Run transaction HDBC. Check the status of the database connection.

- 2. Monitor the SLT replication of MDG data.
  - In the SLT replication server, run transaction <code>IUUC\_SYNC\_MON</code> (SLT Replication Monitor) to monitor the replication of MDG data.
- 3. Check consistency of HANA views

Process the Cusomizing activity *Create Search View* under Master Data Governance General Settings Data Quality and Search Search and Duplicate Check Select the HANA view for which you want to perform the consistency check and choose Check. Then choose Selected to perform the consistency check of the view or All to perform the consistency check of all the views as a background process. To verify the status of the background process, run transaction SM36.

### 3.3 Data Consistency

If related or identical data is stored in multiple places there may be the possibility of inconsistencies (for example, after a restore of a single component). The following table describes how consistency can be verified and how inconsistencies may be repaired.

Table 5

| Component/Data Store   | Check Tool/Method                        | Detailed Description                                                         |
|------------------------|------------------------------------------|------------------------------------------------------------------------------|
| Enterprise Search/TREX | Admin Cockpit and report ESH_TEST_SEARCH | Manual check – Compare search result of Enterprise Search with search result |
|                        |                                          | of database search.                                                          |

The report ESH\_TEST\_SEARCH provides information about the connectors and this information can be cross-checked with SE16 for the reuse and staging area.

### 3.4 Change Request Analysis

You can analyze change requests in the following ways:

- Check how quickly change requests are being processed
  - For any time frame or change request priority, you can quickly identify the extent to which change requests comply with or violate target processing times. If you enable dashboards, you can view this information in an interactive graphical format.
- Check the status of change requests
  - For any time frame or change request priority, you can get a summary of the numbers of change requests completed and rejected, completed and accepted, and created. You can also get a summary of rejection reasons.
- Assess your own involvement with change requests
  - For change requests involving you, you can view a graphical summary of the nature of your involvement in a side panel.
- SAP Fiori app MDG Track My Requests
  - With the transactional app MDG Track My Requests, you can display all of your master data requests.

For instructions on how to ensure the analysis of change requests is possible within MDG, in SAP Library, choose \$\int SAP ERP Central Component \rightarrow SAP ERP Enhancement Packages \rightarrow ERP Central Component Enhancement Package 6 > SAP ERP Cross-Application Functions > Cross-Application Components > Master Data Governance > General Settings > Enabling Detailed Analysis of Change Requests 3.

# 4 Management of SAP Master Data Governance

SAP provides you with an infrastructure to help your technical support consultants and system administrators effectively manage all SAP components and complete all tasks related to technical administration and operation.

For more information about the underlying technology, see SAP Library at help.sap.com/nw74 > System Administration and Maintenance Information Technical Operations for SAP NetWeaver .

### 4.1 Starting and Stopping

For more information, see the section on *Starting and Stopping* under | ▶ /service.sap.com/instguides ▶ *SAP Business Suite Applications* ▶ *SAP ERP* ▶ *SAP ERP* 6.0 ▶ *Operations* ▶ *Solution Operation Guide* − *SAP ERP* 6.0 ▶

### 4.2 Software Configuration

This section explains which components or scenarios used by this application are configurable and which tools are available for adjusting.

#### **Configure the Workflow**

You use this process to make all Customizing settings that are needed to run the workflow for the change process in SAP Master Data Governance.

The settings you make depend on whether you use a rule-based workflow or a different workflow (for example, the standard workflow templates for business partner/supplier, customer, or financials).

For the rule-based workflow, you integrate rules from the Business Rule Framework plus (BRFplus) with the workflow.

#### **Prerequisites**

You have made the necessary general settings for workflows and defined the organizational plan in Customizing for SAP NetWeaver under > Cross-Application Components > Application Server > Business Management > SAP Business Workflow > Maintain Standard Settings (transaction SWU3).

#### **Process**

You can find Customizing for SAP Master Data Governance for the following steps under | General Settings Process Modeling Workflow .

- 1. To assign processors to a workflow task, classify the workflow task in the Customizing step *Configure Workflow Tasks*.
- 2. Under Rule-Based Workflow, make the following settings:
  - 1. In the Customizing activity *Define Change Request Steps for Rule-Based Workflow*, define the individual workflow steps that are to be executed for a particular change request type.

- 2. In the Customizing activity *Define Service Names for Rule-Based Workflow*, define a corresponding service name for each Business Add-In (BAdI) implementation that you want to create.
- 3. In the Customizing activity Configure Rule-Based Workflow, configure the workflow rules.
- 4. Assign the workflow template ws60800086 to your change request type in the Customizing activity *Create Change Request Type*.

For more information, see SAP Library at | help.sap.com/mdg80 > SAP Master Data Governance Configuration of Master Data Governance General Settings Web Dynpro Applications in Customizing Setting Up the Rule-Based Workflow.

The use of rule-based workflows can be part of your enhancement concept. For more information, see SAP Library at help.sap.com/mdg80 > SAP Master Data Governance Configuration of Master Data Governance for Master Data Governance Content .

- 3. For all other workflows of Master Data Governance (for example, the standard workflow templates for customer/supplier or financials), make the following settings:
  - 1. In the Customizing activity *Define Change Request Step Numbers*, check whether the delivery Customizing is being used.
  - 2. In Customizing activity Assign Processor to Change Request Step Number (Simple Workflow), assign one or more processors to each workflow step.
  - 3. When processing a change request, assign the workflow templates to be used (for example, the standard workflow template for financials, WS75700027) to your change request type in the Customizing activity *Create Change Request Type*.
  - 4. You can also define a specific application depending on the workflow step under ▶ General Settings ▶ Process Modeling ▶ Change Requests ▶ Configure Properties of Change Request Step ▶ Make your settings under the area menu User Interface per Change Request Step.

In addition, there are Customizing BAdIs available to enhance the standard functions.

For more information, see SAP Library at help.sap.com/mdg80 > SAP Master Data Governance Configuration of Master Data Governance.

#### **Set Up the Search Function**

To use the search function for SAP Master Data Governance for Material, you have installed and connected either Embedded Search or the dedicated search solution SAP NetWeaver Enterprise Search. If you are not on SAP NetWeaver 7.02 SP06, implement SAP Note 1502296 ...

The following scenarios can be implemented:

- Embedded Search, which is included in the local SAP NetWeaver system
- SAP NetWeaver Enterprise Search, the central search solution
- SAP HANA-Based Search for MDG

Embedded Search is limited to indexing and searching within a single SAP system (single SAPSID). If you want to extend the reach of searches across two or more systems, we recommend you use SAP NetWeaver Enterprise Search.

In production scenarios with heavy data load, it is mandatory to install a separate TREX instance that is used exclusively by Embedded Search for performance and sizing reasons. For installation information for TREX 7.1, see SAP Note 1249465.

Using SAP HANA based Search for MDG, you can perform error-tolerant search for material data with the possibility to search for classifications.

For more information, see help.sap.com/nw74 > Application Help > Function-Oriented View > Search and Operational Analytics > Embedded Search and help > Search and Operational Analytics > Other Search Technologies > SAP NetWeaver Enterprise Search .

### 4.3 Backup and Restore

You need to back up your system landscape regularly to ensure that you can restore and recover it in case of failure.

The backup and restore strategy for SAP Master Data Governance consists of two parts:

- Back up and restore coverage for each component (see table below)
- Cross-system data dependencies and handling

The backup and restore strategy for your system landscape should not only consider SAP systems but should also be embedded in overall business requirements and incorporate your company's entire process flow.

In addition, the backup and restore strategy must cover disaster recovery processes, such as the loss of a data center through fire. It is most important in this context that you ensure that backup devices are not lost together with normal data storage (separation of storage locations).

#### 4.4 Periodic Tasks

### 4.4.1 Scheduled Periodic Tasks

This section describes all automatable tasks required to run periodically in order to keep the application running smoothly over time. Such tasks may be required on component level and are therefore relevant in each scenario that uses the component. You can find the mapping in section **Scenario/Component Matrix**. Other tasks may be relevant for certain business scenarios only. It is important that you monitor the successful execution of these tasks on a regular basis.

For SAP MDG, customers often plan a periodic report RBDMIDOC to trigger ALE outbound tasks based on change pointers.

Table 6: Scheduled periodic tasks for SAP Master Data Governance

| Program Name/Task                       | Recommended Frequency                                                                                       | Detailed Description                                                                                                    |
|-----------------------------------------|----------------------------------------------------------------------------------------------------|----------------------------------------------------------------------------------------------------|
| DRFLOGDEL (RDRF_DELETE_LOG)             | Weekly. More often, if high number of objects are replicated within a week                                  | Deletes the application log data written<br>by DRF as well as DRF internal log<br>information                                               |
| DRFRSDEL (RDRF_DELETE_REP_STA)          | Same as DRFLOGDEL                                                                                           | Deletes the replication status information, but keeps the last record and the last successful record for each object instance/target system |
| MDGCPDEL (MDG_BS_CHANGE_POINTER_TOOL S) | Different for each object type; depends on whether change pointers are written at all and if yes, how many. | Deletes processed change pointers and<br>by special request, also newly created<br>ones                                                     |

| Program Name/Task      | Recommended Frequency                                                                             | Detailed Description                                                                                                    |
|------------------------|---------------------------------------------------------------------------------------------------|----------------------------------------------------------------------------------------------------|
| DRFOUT                 | Depends on business case                                                                          | Execution of data replication;DRFOUT can be used for manual replication as well as for regular planned deferred replication by using change pointers                                                       |
| USMD_EDITION_REPLICATE | On or shortly after the valid-from date (or period) for changes to the relevant business objects. | Ensures the timely replication of changes to edition-based business objects belonging to a data model in cases where the target system does not support time dependency for the relevant business objects. |

### 4.5 Load Balancing

Table 7

| Scenarios                                          | Detailed Description                                                                                                    | Tools To Be Used                                    |
|----------------------------------------------------|----------------------------------------------------------------------------------------------------|-----------------------------------------------------|
| Data Replication with DRF using transaction DRFOUT | The report allows you to define settings for parallel processing. For more information, see SAP Library at    help.sap.com/mdg80 | Data Replication with DRF, using transaction DRFOUT |
| Data Export and Data Import                        | Both data export and data import can be started with multiple parallel processes.                                                | Data Export and Data Import                         |

#### 4.6 Print Forms

MDG supports Adobe print forms. For more information about setting up print forms and troubleshooting, see SAP Note 944221.

### 4.7 Virus Scan Profile for MDG Fiori Applications

With MDG 8.0, the virus scan profile  $\texttt{MDG\_BS\_FILE\_UPLOAD/MDG\_VSCAN}$  is used when uploading files to the MDG Fiori Request applications.

# 5 High Availability

SAP Master Data Governance follows the general high availability concept for all SAP NetWeaver based systems. For more information about high availability, see SAP Service Marketplace at http://help.sap.com under > SAP NetWeaver > SAP NetWeaver > System Administration and Maintenance Information > Technical Operations for SAP NetWeaver > Solution Lifecycle Management > SAP Business Continuity \( \bigset{1} \).

You can also find information on high availability at /http://scn.sap.com/docs/DOC-7848.

## **6 Software Change Management**

Software Change Management standardizes and automates software distribution, maintenance, and testing procedures for complex software landscapes and multiple software development platforms. These functions support your project teams, development teams, and application support teams.

The goal of Software Change Management is to establish consistent, solution-wide change management that allows for specific maintenance procedures, global rollouts (including localizations), and open integration with third-party products.

This section provides additional information about the most important software components.

The topic of Transport and Change Management is covered. This enables and secures the distribution of software changes from the development environment to the quality assurance and production environment.

### **6.1 Transport and Change Management**

If you want to add fields or entities to a data model that is connected to a reuse active area (for example, the data models BP or MM), all open change requests for this data model are locked. To unlock these change requests and to adapt the change request data to the enhanced data models, you run the report USMD\_ADJUST\_STAGING. You can schedule this report to run in all clients in Customizing for *Master Data Governance* under 

Settings Data Modeling Edit Data Model

Choose the button Adjust Staging Area of Linked Change Requests. For more information, see SAP Note 1591280 .

Note that this step must be executed in every system where the data model change has been imported.

Before the report USMD\_ADJUST\_STAGING is executed, you should check that the SMT (if required) fits to the data model, as not only will the data model be enhanced, but also the mapping between the changed data model entities and the reuse area tables must be changed accordingly.

Note that the changes to the data model and data model-specific structures are transported to the respective target systems, including the production system. It is not necessary to manually activate the data model in the target systems as this is done automatically.

# 7 Support Desk Management

Support Desk Management enables you to set up an efficient internal support desk for your support organization that seamlessly integrates your end users, internal support employees, partners, and SAP Active Global Support specialists with an efficient problem resolution procedure.

For support desk management, you need the methodology, management procedures, and tools infrastructure to run your internal support organization efficiently. The following topics are covered:

- Remote Support
- Component hierarchy relevant for this application

### 7.1 Remote Support Setup

To set up remote support the following connection types should be opened in the Service Connection maintenance screen:

- R/3 Support
- HTTP connect URLAccess

For more information, see SAP Note 592085 .

### 7.2 Problem Message Handover

For information about the processing of internal support messages and forwarding them to SAP, see SAP Help Portal at help.sap.com w under Napplication Lifecycle Management SAP Solution Manager SAP Solution Manager 3.0 SAP Library Incident Management Service Desk To send problem messages to SAP, use the relevant ERP application component in the SAP application component hierarchy.

For information on the component hierarchy names used to send tickets, see section 2.1, **Scenario/Component Matrix**.

Follow the instructions in SAP Note 1637249 to prepare your system before raising a problem message with SAP. The information provided by the note helps to improve the processing quality and speed by limiting the root cause area and avoiding messages being sent back due to missing or incorrect information.

For read-only roles, use the display user authorization roles provided by Master Data Governance:

#### Table 8

| Role                 | Description                                                  |
|----------------------|--------------------------------------------------------------|
| SAP_MDGF_ACC_DISP_04 | Master Data Governance for Financials: Accounting Display    |
| SAP_MDGF_CO_DISP_04  | Master Data Governance for Financials: Consolidation Display |

| Role                 | Description                                                |
|----------------------|------------------------------------------------------------|
| SAP_MDGF_CTR_DISP_04 | Master Data Governance for Financials: Controlling Display |
| SAP_MDGS_DISP_04     | Master Data Governance for Supplier: Display               |
| SAP_MDGC_DISP_04     | Master Data Governance for Customer: Display               |
| SAP_MDGBP_DISP_04    | Master Data Governance for Business Partner: Display       |
| SAP_MDGM_DISP_06     | Master Data Governance for Material: Display               |
| SAP_RCA_SAT_DISP     | Root Cause Analysis: Display User for SAP Support User     |

You can also assign the role  ${\tt SAP\_RCA\_SAT\_DISP}$  to the SAP support user to enable him to access the OS level transaction in display mode that can be used in troubleshooting situations (for example, in  ${\tt SLG1}$ ).

# 8 Appendix

### 8.1 Related Guides

You can find more information about installation and configuration in the following guides:

ERP EHP7 Master Guide at service.sap.com/erp-ehp7-inst

### 8.2 Related Information

The following table contains links to information relating to the Application Operations Guide.

#### Table 9

| Content                             | Location on SAP Service Marketplace                                                                                        |
|-------------------------------------|----------------------------------------------------------------------------------------------------|
| MDG 8.0 Master/Upgrade Master Guide | service.sap.com/instguides > SAP Business Suite Applications > SAP Master Data Governance > SAP Master Data Governance 8.0 |
| MDG 8.0 Configuration Guides        | help.sap.com > SAP Business Suite > SAP ERP Add-<br>Ons > SAP Master Data Governance > SAP Master Data<br>Governance 8.0 ■ |
| MDG 8.0 Security Guide              | help.sap.com                                                                                                    |

### 8.3 List of Interfaces

Table 10

| Interface                                                         | Detailed Description                                                                                      | Technology Used          |
|-------------------------------------------------------------------|----------------------------------------------------------------------------------------------------|--------------------------|
| BusinessPartnerRelationship<br>SUITEBulkReplicateConfirmat<br>ion | Replication of Business Partner<br>Relationships to SAP Business Suite<br>Systems and Third Party Systems | Asynchronous Web Service |
| BusinessPartnerRelationship<br>SUITEBulkReplicateRequest          | Replication of Business Partner Relationships to SAP Business Suite Systems and Third Party Systems       | Asynchronous Web Service |

| Interface                                                  | Detailed Description                                                                         | Technology Used          |
|------------------------------------------------------------|----------------------------------------------------------------------------------------------|--------------------------|
| BusinessPartnerSUITEBulkRep licateConfirmation             | Replication of Business Partners to SAP<br>Business Suite Systems and Third Party<br>Systems | Asynchronous Web Service |
| BusinessPartnerSUITEBulkRep licateRequest                  | Replication of Business Partners to SAP<br>Business Suite Systems and Third Party<br>Systems | Asynchronous Web Service |
| ChartOfAccountsReplicationR equest_In                      | Replication of Chart of Accounts                                                             | Asynchronous Web Service |
| FinancialReportingStructure ReplicationRequest_In          | Replication of Financial Reporting<br>Structure                                              | Asynchronous Web Service |
| GeneralLedgerAccountMasterR eplicationBulkRequest_In       | Replication of General Ledger Account                                                        | Asynchronous Web Service |
| CompanyReplicationBulkReque st_In                          | Replication of Company                                                                       | Asynchronous Web Service |
| CostCentreReplicationBulkRe quest_In                       | Replication of Cost Center                                                                   | Asynchronous Web Service |
| ProfitCentreReplicationBulk Request_In                     | Replication of Profit Center                                                                 | Asynchronous Web Service |
| CostCentreGroupHierarchyRep licationRequest_In             | Replication of Cost Center Group<br>Hierarchy                                                | Asynchronous Web Service |
| ProfitCentreGroupHierarchyR eplicationRequest_In           | Replication of Profit Center Group<br>Hierarchy                                              | Asynchronous Web Service |
| CostElementReplicationBulkR equest_In                      | Replication of Cost Element                                                                  | Asynchronous Web Service |
| CostElementGroupHierarchyRe plicationRequest_In            | Replication of Cost Element Group<br>Hierarchy                                               | Asynchronous Web Service |
| ChartOfAccountsReplicationC onfirmation_In                 | Replication Confirmation of Chart of Accounts                                                | Asynchronous Web Service |
| FinancialReportingStructure ReplicationConfirmation_In     | Replication Confirmation of Financial<br>Reporting Structure                                 | Asynchronous Web Service |
| GeneralLedgerAccountMasterR eplicationBulkConfirmation_ In | Replication Confirmation of General<br>Ledger Account                                        | Asynchronous Web Service |
| CompanyReplicationBulkConfi rmation_In                     | Replication Confirmation of Company                                                          | Asynchronous Web Service |
| CostCentreReplicationBulkCo<br>nfirmation_In               | Replication Confirmation of Cost Center                                                      | Asynchronous Web Service |

| Interface                                                     | Detailed Description                                                                | Technology Used          |
|---------------------------------------------------------------|-------------------------------------------------------------------------------------|--------------------------|
| ProfitCentreReplicationBulk Confirmation_In                   | Replication Confirmation of Profit<br>Center                                        | Asynchronous Web Service |
| CostCentreGroupHierarchyRep licationConfirmation_In           | Replication Confirmation of Cost Center<br>Group Hierarchy                          | Asynchronous Web Service |
| ProfitCentreGroupHierarchyR eplicationConfirmation_In         | Replication Confirmation of Profit<br>Center Group Hierarchy                        | Asynchronous Web Service |
| CostElementReplicationBulkC onfirmation_In                    | Replication Confirmation of Cost<br>Element                                         | Asynchronous Web Service |
| CostElementGroupHierarchyRe plicationConfirmation_In          | Replication Confirmation of Cost<br>Element Group Hierarchy                         | Asynchronous Web Service |
| FinancialConsolidationEleme ntReplicationBulkRequest_In       | Replication of Financial Consolidation<br>Element                                   | Asynchronous Web Service |
| FinancialReportingStructure ReplicationRequest_In             | Replication of Financial Reporting<br>Structure                                     | Asynchronous Web Service |
| FinancialConsolidationStruc tureReplicationRequest_In         | Replication of Financial Consolidation<br>Structure                                 | Asynchronous Web Service |
| ChartOfAccountsReplicationR equest_In_V1                      | Replication Request of Chart of<br>Accounts                                         | Asynchronous Web Service |
| FinancialConsolidationEleme ntReplicationBulkConfirmati on_In | Replication Confirmation of Financial<br>Consolidation Element                      | Asynchronous Web Service |
| FinancialReportingStructure ReplicationConfirmation_In        | Replication Confirmation of Financial<br>Reporting Structure                        | Asynchronous Web Service |
| FinancialConsolidationStruc tureReplicationConfirmation _In   | Replication Confirmation of Financial<br>Consolidation Structure                    | Asynchronous Web Service |
| ChartOfAccountsReplicationC onfirmation_In                    | Replication Confirmation of Chart of Accounts                                       | Asynchronous Web Service |
| MaterialERPBulkReplicateReq uest                              | Inbound Replication of Materials to MDG                                             | Asynchronous Web Service |
| BusinessPartnerBasicDataByE lementsQuery                      | Global Search (on the MDG hub) of a<br>Business Partner from a MDG client<br>system | Synchronous Web Service  |
| BusinessPartnerBasicDataByE<br>lementsResponse                | Global Search (on the MDG hub) of a<br>Business Partner from a MDG client<br>system | Synchronous Web Service  |

| Interface                | Detailed Description                                                                               | Technology Used |
|--------------------------|----------------------------------------------------------------------------------------------------|-----------------|
| BUPA_INBOUND_REL_SAVE_M  | Replication of Business Partner Relationships to SAP Business Suite systems (of previous releases) | IDoc            |
| BUPA_INBOUND_MAIN_SAVE_M | Replication of Business Partners to SAP<br>Business Suite systems (of previous<br>releases)        | IDoc            |
| DEBMAS                   | Replication of Customer Master Data to SAP ERP Systems                                             | IDoc            |
| CREMAS                   | Replication of Vendor Master Data to SAP ERP Systems                                               | IDoc            |
| GLMAST                   | General Ledger Account Master                                                                      | IDoc            |
| COSMAS                   | Cost Center                                                                                        | IDoc            |
| COELEM                   | Cost Element                                                                                       | IDoc            |
| PRCMAS                   | Profit Center                                                                                      | IDoc            |
| COGRP1                   | Cost Center Group Hierarchy                                                                        | IDoc            |
| COGRP2                   | Cost Element Group Hierarchy                                                                       | IDoc            |
| COGRP6                   | Profit Center Group Hierarchy                                                                      | IDoc            |
| CLFMAS                   | Replication of Classification Master Data to SAP ERP Systems                                       | IDoc            |
| MATMAS                   | Replication of Material Master Data to SAP ERP Systems                                             | IDoc            |
| MDG_BP_SRV               | Request Business Partner oData<br>Service                                                          | oData Service   |
| MDG_CUSTOMER_SRV         | Request Customer oData Service                                                                     | oData Service   |
| MDG_SUPPLIER_SRV         | Request Supplier oData Service                                                                     | oData Service   |
| MDG_MATERIAL_SRV         | Request Material oData Service                                                                     | oData Service   |
| MDG_COSTCENTER_SRV       | Request Cost Center oData Service                                                                  | oData Service   |
| MDG_PROFITCENTER_SRV     | Request Profit center oData Service                                                                | oData Service   |
| MDG_MYCR_SRV             | Track My Request oData Service                                                                     | oData Service   |

### **A** Reference

### A.1 The Main SAP Documentation Types

The following is an overview of the **most important** documentation types that you need in the various phases in the life cycle of SAP software.

#### **Cross-Phase Documentation**

**SAPterm** is SAP's terminology database. It contains SAP-specific vocabulary in over 30 languages, as well as many glossary entries in English and German.

- Target group:
  - Relevant for all target groups
- Current version:
  - On SAP Help Portal at help.sap.com > Glossary
  - In the SAP system in transaction STERM

SAP Library is a collection of documentation for SAP software covering functions and processes.

- Target group:
  - Consultants
  - System administrators
  - Project teams for implementations or upgrades
- Current version:
  - On SAP Help Portal at help.sap.com 🖢 (also available as documentation DVD)

The **security guide** describes the settings for a medium security level and offers suggestions for raising security levels. A collective security guide is available for SAP NetWeaver. This document contains general guidelines and suggestions. SAP applications have a security guide of their own.

- Target group:
  - System administrators
  - Technology consultants
  - Solution consultants
- Current version:
  - On SAP Service Marketplace at service.sap.com/securityguide /\*

#### Implementation

The **master guide** is the starting point for implementing an SAP solution. It lists the required installable units for each business or IT scenario. It provides scenario-specific descriptions of preparation, execution, and follow-up of an implementation. It also provides references to other documents, such as installation guides, the technical infrastructure guide and SAP Notes.

- Target group:
  - Technology consultants

- Project teams for implementations
- Current version:
  - On SAP Service Marketplace at service.sap.com/instguides 🖈

The **installation guide** describes the technical implementation of an installable unit, taking into account the combinations of operating systems and databases. It does not describe any business-related configuration.

- Target group:
  - Technology consultants
  - Project teams for implementations
- Current version:
  - On SAP Service Marketplace at service.sap.com/instguides

**Configuration Documentation in SAP Solution Manager** – SAP Solution Manager is a life-cycle platform. One of its main functions is the configuration of business scenarios, business processes, and implementable steps. It contains Customizing activities, transactions, and so on, as well as documentation.

- Target group:
  - Technology consultants
  - Solution consultants
  - o Project teams for implementations
- Current version:
  - o In SAP Solution Manager

The **Implementation Guide (IMG)** is a tool for configuring (Customizing) a single SAP system. The Customizing activities and their documentation are structured from a functional perspective. (In order to configure a whole system landscape from a process-oriented perspective, SAP Solution Manager, which refers to the relevant Customizing activities in the individual SAP systems, is used.)

- Target group:
  - Solution consultants
  - Project teams for implementations or upgrades
- Current version:
  - o In the SAP menu of the SAP system under Tools Customizing IMG

#### **Production Operation**

The **technical operations manual** is the starting point for operating a system that runs on SAP NetWeaver, and precedes the application operations guides of SAP Business Suite. The manual refers users to the tools and documentation that are needed to carry out various tasks, such as monitoring, backup/restore, master data maintenance, transports, and tests.

- Target group:
  - System administrators
- Current version:
  - On SAP Service Marketplace at service.sap.com/instguides /

The **application operations guide** is used for operating an SAP application once all tasks in the technical operations manual have been completed. It refers users to the tools and documentation that are needed to carry out the various operations-related tasks.

- Target group:
  - System administrators

- Technology consultants
- Solution consultants
- Current version:
  - On SAP Service Marketplace at service.sap.com/instguides

#### **Upgrade**

The **upgrade master guide** is the starting point for upgrading the business scenarios and processes of an SAP solution. It provides scenario-specific descriptions of preparation, execution, and follow-up of an upgrade. It also refers to other documents, such as upgrade guides and SAP Notes.

- Target group:
  - Technology consultants
  - Project teams for upgrades
- Current version:
  - ° On SAP Service Marketplace at service.sap.com/instguides *▶*

The **upgrade guide** describes the technical upgrade of an installable unit, taking into account the combinations of operating systems and databases. It does not describe any business-related configuration.

- Target group:
  - Technology consultants
  - Project teams for upgrades
- Current version:
  - ° On SAP Service Marketplace at service.sap.com/instguides *▶*

**Release notes** are documents that contain short descriptions of new features in a particular release or changes to existing features since the previous release. Release notes about ABAP developments are the technical prerequisite for generating delta and upgrade Customizing in the Implementation Guide (IMG).

- Target group:
  - Consultants
  - Project teams for upgrades
- Current version:
  - On SAP Service Marketplace at service.sap.com/releasenotes
  - In the SAP menu of the SAP system under |► Help > Release Notes > (only ABAP developments)

# **Typographic Conventions**

#### Table 11

| Example             | Description                                                                                                    |
|---------------------|----------------------------------------------------------------------------------------------------|
| <example></example> | Angle brackets indicate that you replace these words or characters with appropriate entries to make entries in the system, for example, "Enter your <b><user name=""></user></b> ".                                                                                                    |
| Example > Example   | Arrows separating the parts of a navigation path, for example, menu options                                                                                                    |
| Example             | Emphasized words or expressions                                                                                                    |
| Example             | Words or characters that you enter in the system exactly as they appear in the documentation                                                                                                    |
| www.sap.com         | Textual cross-references to an internet address                                                                                                    |
| /example            | Quicklinks added to the internet address of a homepage to enable quick access to specific content on the Web                                                                                                    |
| 123456              | Hyperlink to an SAP Note, for example, SAP Note 123456                                                                                                    |
| Example             | <ul> <li>Words or characters quoted from the screen. These include field labels, screen titles, pushbutton labels, menu names, and menu options.</li> <li>Cross-references to other documentation or published works</li> </ul>                                                                    |
| Example             | <ul> <li>Output on the screen following a user action, for example, messages</li> <li>Source code or syntax quoted directly from a program</li> <li>File and directory names and their paths, names of variables and parameters, and names of installation, upgrade, and database tools</li> </ul> |
| EXAMPLE             | Technical names of system objects. These include report names, program names, transaction codes, database table names, and key concepts of a programming language when they are surrounded by body text, for example, SELECT and INCLUDE                                                           |
| EXAMPLE             | Keys on the keyboard                                                                                                    |

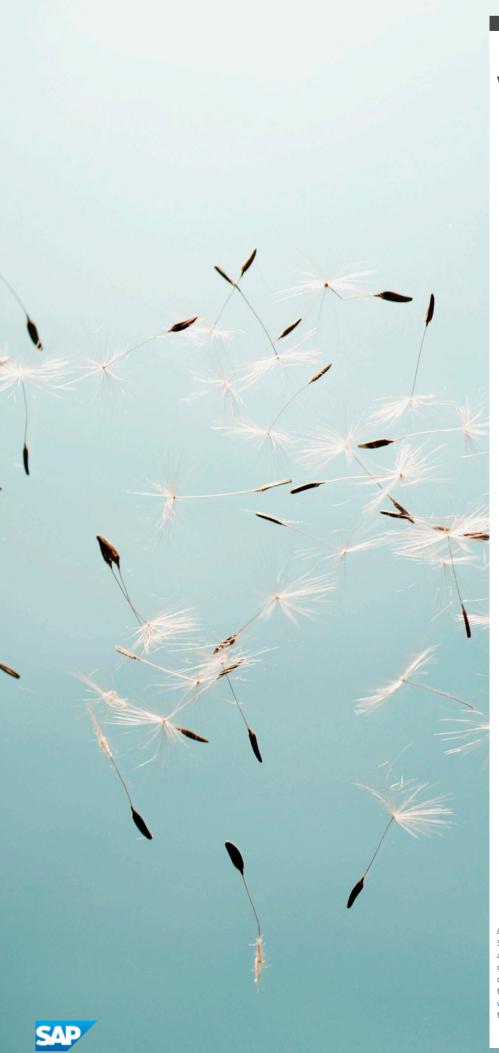

#### www.sap.com

#### $\& \mathsf{FP\_Copyright};\\$

SAP and other SAP products and services mentioned herein as well as their respective logos are trademarks or registered trademarks of SAP SE (or an SAP affiliate company) in Germany and other countries. All other product and service names mentioned are the trademarks of their respective companies. Please see www.sap.com/corporate-en/legal/copyright/index.epx#trademark for additional trademark information and notices.